## **How to – Insert Pictures into a Wiki Page.**

**Handy Tip: You can work in MS Word and copy and paste text (size, font and colour) and tables directly into your open wiki page.** 

**1. First choose the pictures/icons you will use for each group eg: triangles, circles, tigers, turtles etc. Save each icon as a ".jpg " in a folder on your computer.** 

**2. Upload each of these to your wiki. Log in and click on the EDIT button. Then click on the FILE button.**

 $B$   $I$   $U$   $B$   $\odot$  Normal **3. Click on UPLOAD FILES, and select the images you wish to upload from your folder.**

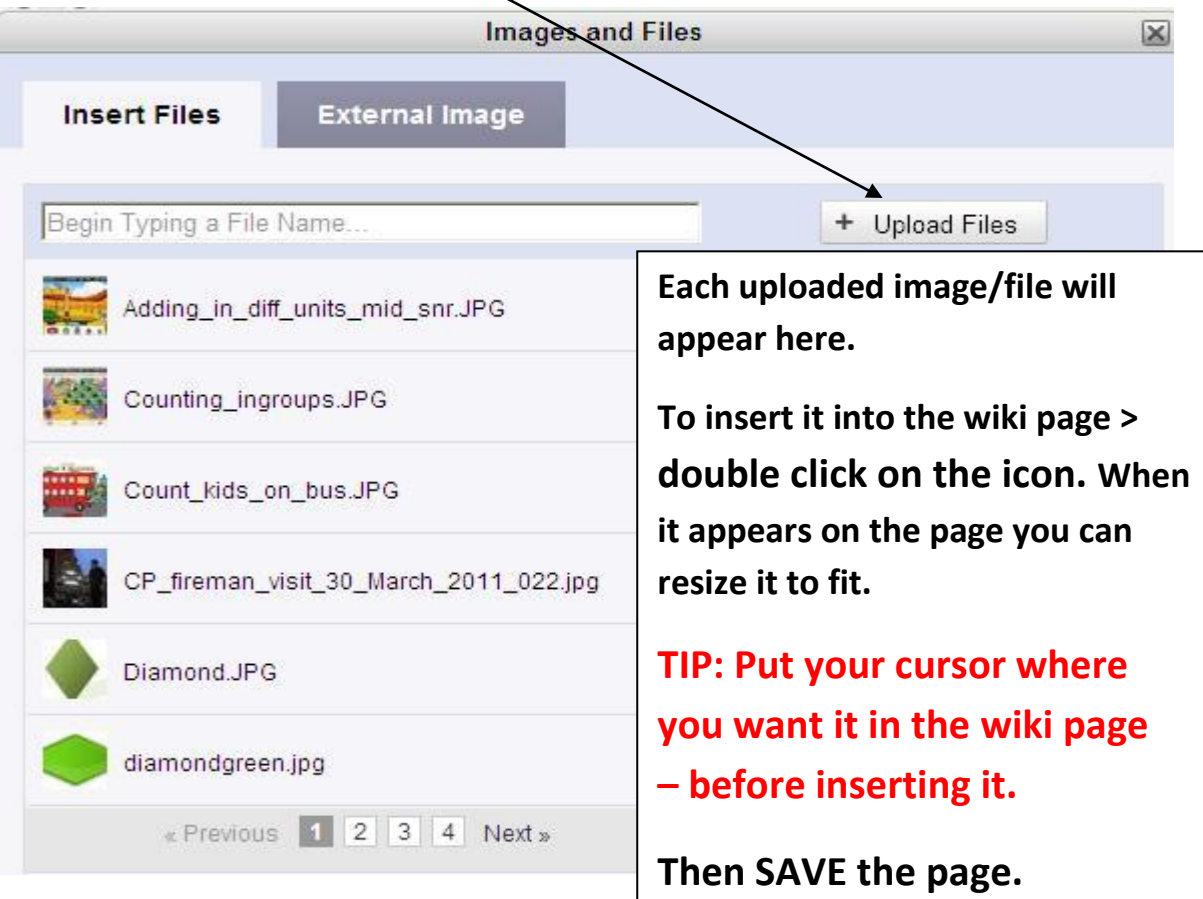

## **How to – Set up Activities for Groups in your Class Wiki.**

- **1. First, open a page in MSWORD and create a TABLE (2 columns and one row for each group icon). Make it small enough for the navigation bar. Write the name of each group in one cell and leave the other for the icon.**
- **2. Click on EDIT NAVIGATION to open the page (bottom left on Navigation Bar).**
- **3. Copy the table from WORD and paste wherever you want it in the Wiki Nav Bar.**

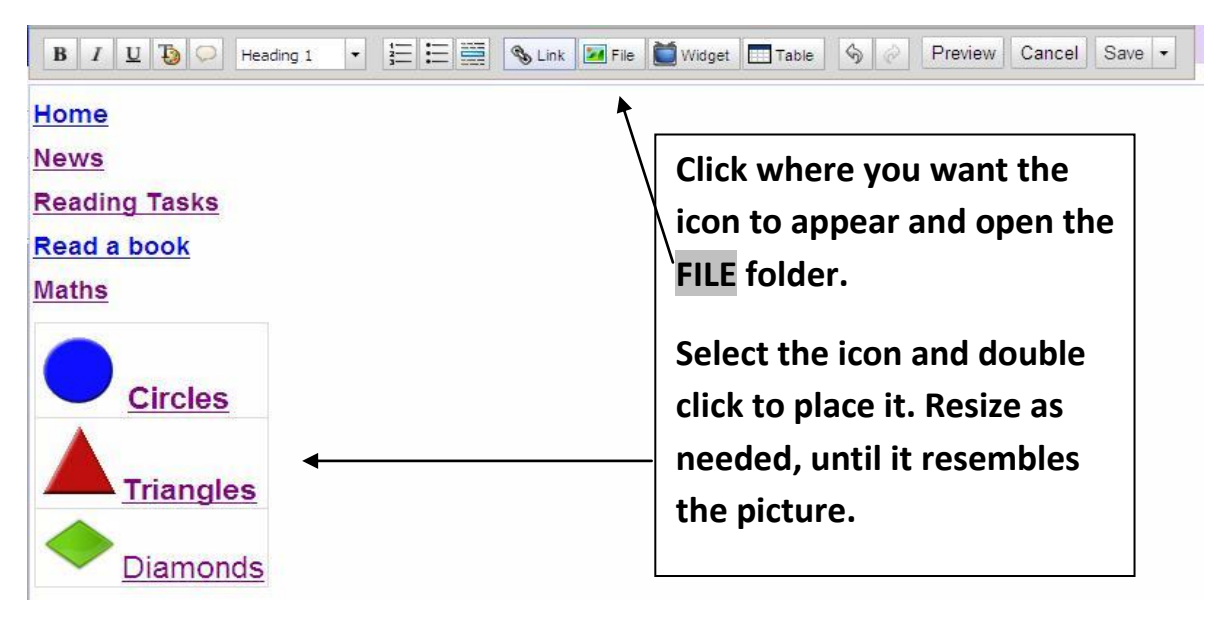

**4. Click on the text or icon to create a link from there to your group page.**

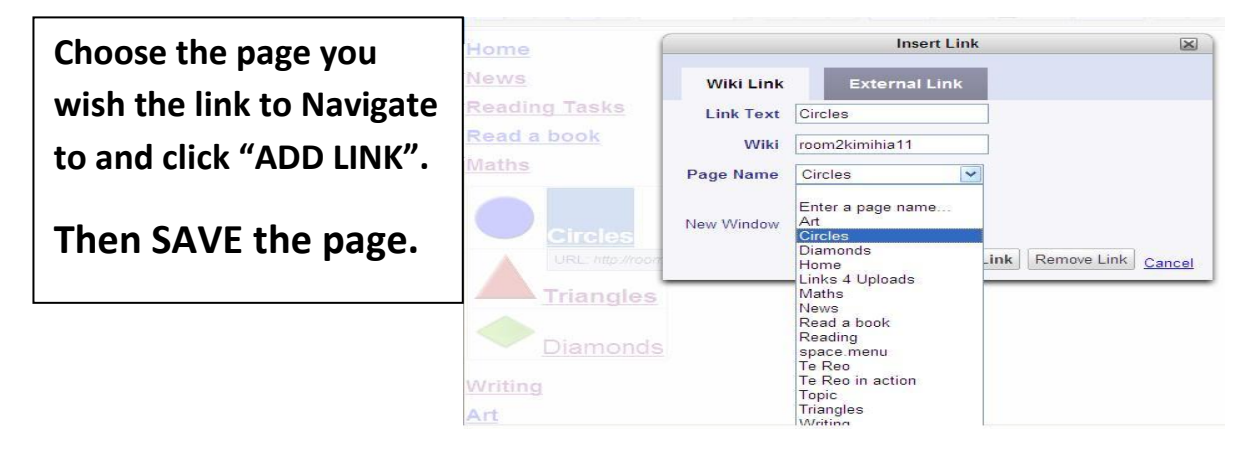

**Made 4 U @ the Coalface**